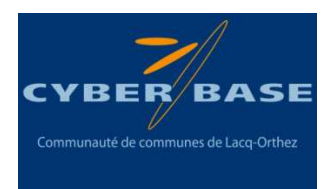

# **Tutoriel « Les Magiciens : La transformation »**

### **Pré-requis :**

Idéalement, cette animation nécessite la présence d'au moins 4 participants : 1 caméraman, 1 magicien, 1 acteur, 1 accessoiriste. Les rôles du caméraman, de l'acteur et de l'accessoiriste peuvent toutefois être réalisés par une seule et même personne.

### **Objectif :**

# **Les participants devront obtenir une vidéo où un magicien transforme une personne/un objet en une autre personne ou un autre objet.**

Pour cela, ils filmeront une scène et devront ensuite réaliser un montage vidéo simple afin d'éliminer la partie de la vidéo ou apparaît le changement de personne/objet.

# **Matériel nécessaire :**

- 1 PC équipé du logiciel gratuit Windows Live Movie Maker
- Un équipement de capture vidéo pouvant être fixé sur un pied ou installé de façon à ce qu'il ne bouge pas pendant la captation vidéo (webcam, caméscope, tablette, smartphone, appareil photo)
- Une baguette « magique »
- Quelques accessoires (objets) assez volumineux.

### **Déroulement de l'animation**

### **1/ Définition des rôles de chacun**

Il s'agit de constituer une équipe de tournage vidéo avec plusieurs rôles : 1 acteur magicien, 1 ou des acteurs disparaissant, 1 ou des accessoiristes, 1 caméraman/chef opérateur.

### **Rôle de chacun :**

1/ **L'acteur magicien** : il aura pour rôle de dire la formule magique et de réaliser un mouvement avec sa baguette. Il devra alors rester immobile après son geste, durant toute la période au cours de laquelle l'acteur disparaissant sort du champ et est remplacé par un objet. A l'issue de ce changement, l'acteur magicien pourra de nouveau bouger pour montrer qu'il a réussi son tour de magie.

2/ **L'acteur disparaissant** : il apparaît depuis le début de la vidéo et doit disparaître du champ lorsque le magicien a dit la formule magique et tient une posture immobile.

3/ **L'accessoiriste** : il vient positionner un objet à la place de l'acteur disparaissant pendant que celui-ci sort du champ et que l'acteur magicien reste immobile

4/ **Le caméraman/Chef opérateur** : il lance l'enregistrement de la vidéo, le clôture et il indique par des mots et des signes les débuts et fins de séquences devant être observés par les 3 protagonistes précédents.

#### **Réseau Cyber-base Lacq-Orthez**

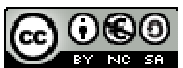

2 rue Charles Moureu – 64150 Mourenx – Tel : 05.59.80.58.84 Mail: cyberbases@cc-lacqorthez.fr - Blog: www.cc-lacqorthez.fr/CYBERBASE page 1

## **2/ Déroulement de la captation vidéo**

Le caméraman/chef opérateur positionne les participants afin d'avoir dans le champ de la caméra l'acteur magicien et l'acteur disparaissant, l'accessoiriste étant lui hors champ. Il leur indique aussi les signes signifiant la sortie hors champ de l'acteur, l'intervention de l'accessoiriste et le signe signifiant la reprise de l'action.

Le caméraman/chef opérateur indique aux participants le début du tournage par un « action » et un clap.

Le magicien dit sa formule magique et donne un coup de baguette. Il reste alors immobile jusqu'au signe établi précédemment avec le chef opérateur qui lui indiquera de recommencer à bouger.

Le chef opérateur fait un signe à l'acteur disparaissant et à l'accessoiriste pour leur indiquer que :

- L'acteur disparaissant doit sortir du champ de la caméra
- L'accessoiriste doit aller positionner l'objet à la place de l'acteur.

Une fois l'objet positionné, le chef opérateur fait un signe pour indiquer au magicien qu'il peut de nouveau bouger/jouer. Celui-ci peut alors exprimer sa satisfaction devant sa réussite.

Le chef opérateur indique la fin du tournage par un « Coupez » et le caméraman arrête la captation.

#### **3/ Le montage vidéo**

A l'issue du tournage, il faut alors connecter l'appareil utilisé ou la carte mémoire, copier les vidéos sur l'ordinateur et ouvrir le logiciel Windows Live Movie Maker. (L'interface du logiciel Movie Maker varie légèrement suivant les versions mais vous retrouverez l'ensemble des actions décrites cidessous).

#### 3.1/ Ajouter la vidéo dans Windows Live Movie Maker

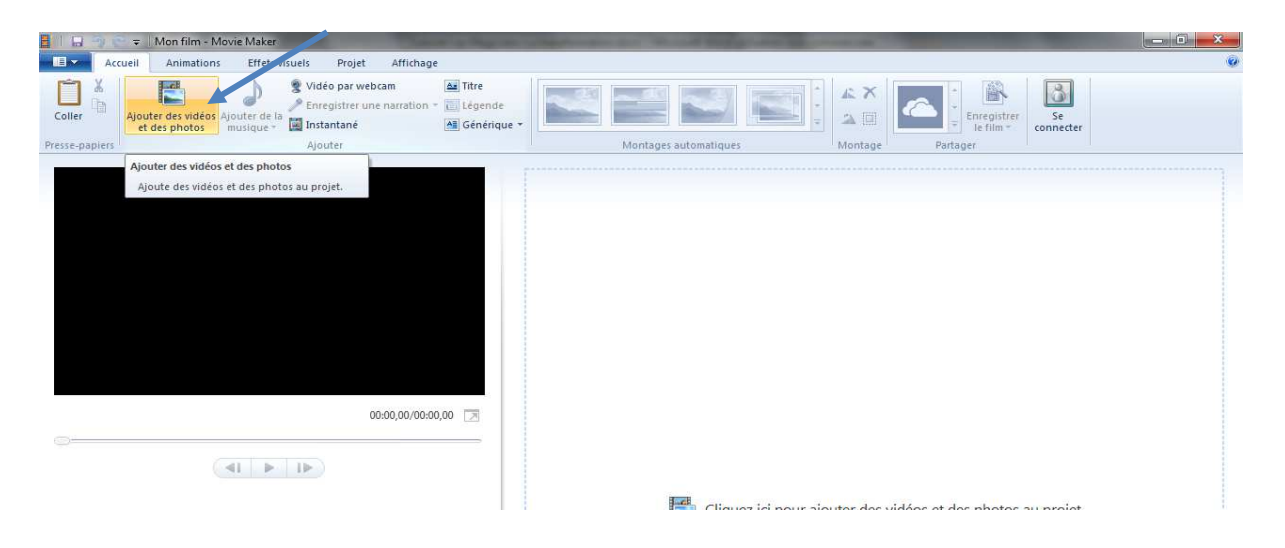

Pour cela, lancer la lecture et faire pause (1) lorsque le magicien est immobile et avant que l'acteur disparaissant sorte du champ. Pour ajuster la position de la coupe, vous pouvez utiliser la barre noire de positionnement (2) et la bouger en faisant un cliquer-déplacer (clic gauche en restant appuyé).

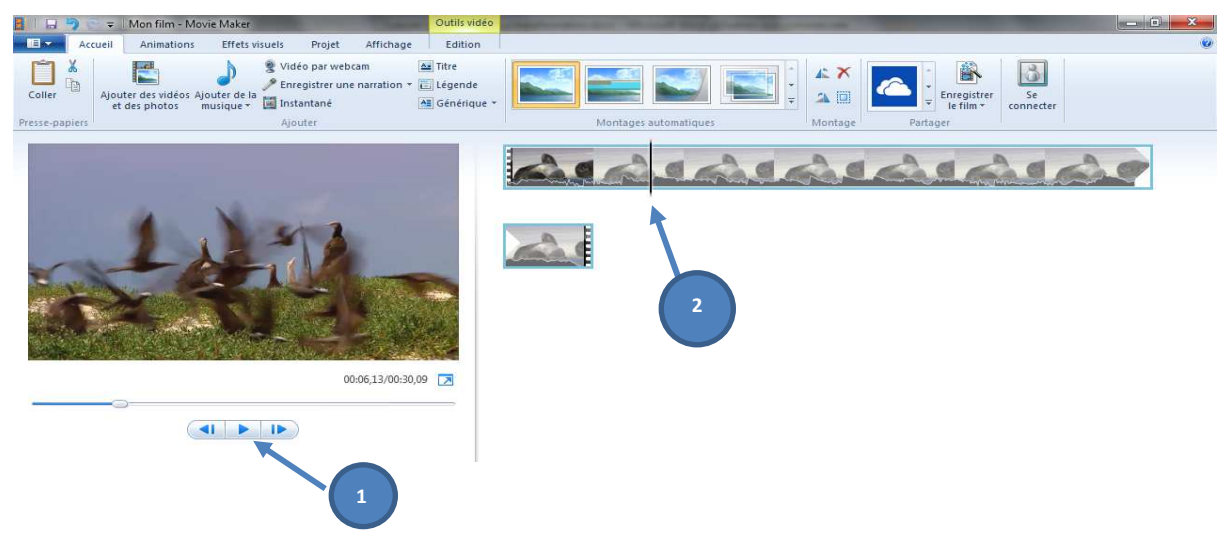

Fractionner alors la vidéo en cliquant sur l'onglet vidéo (3) puis sur fractionner (4)

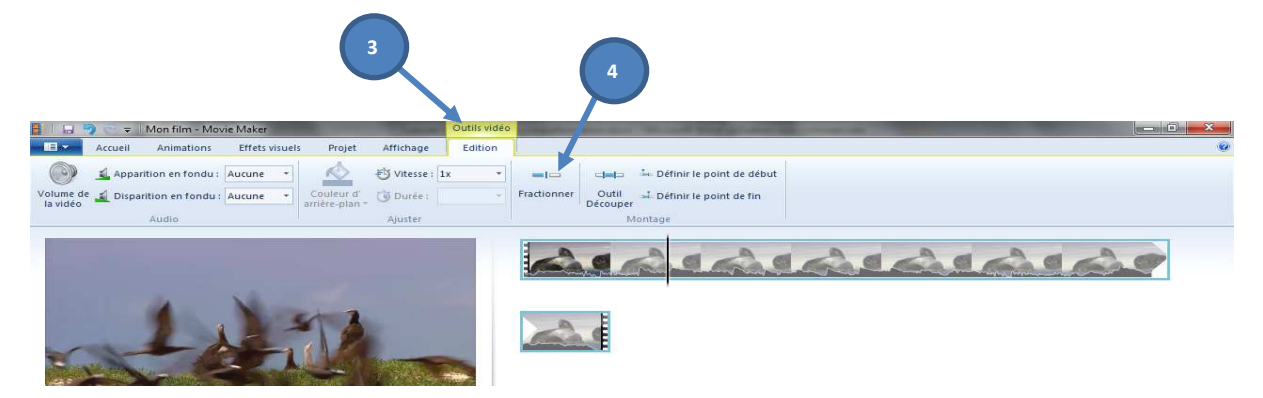

Votre vidéo est alors fractionnée en 2 séquences. Il convient alors de réaliser la même opération de fractionnement un peu plus loin dans la vidéo lorsque l'objet est positionné à la place de l'acteur disparaissant, l'accessoiriste est sorti du champ et juste avant que le magicien ne se remette à bouger.

Votre vidéo comporte alors 3 séquences. Il faut supprimer la séquence du milieu en cliquant dessus (5) pour la sélectionner puis en faisant un clic droit et supprimer (6).

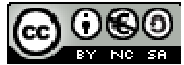

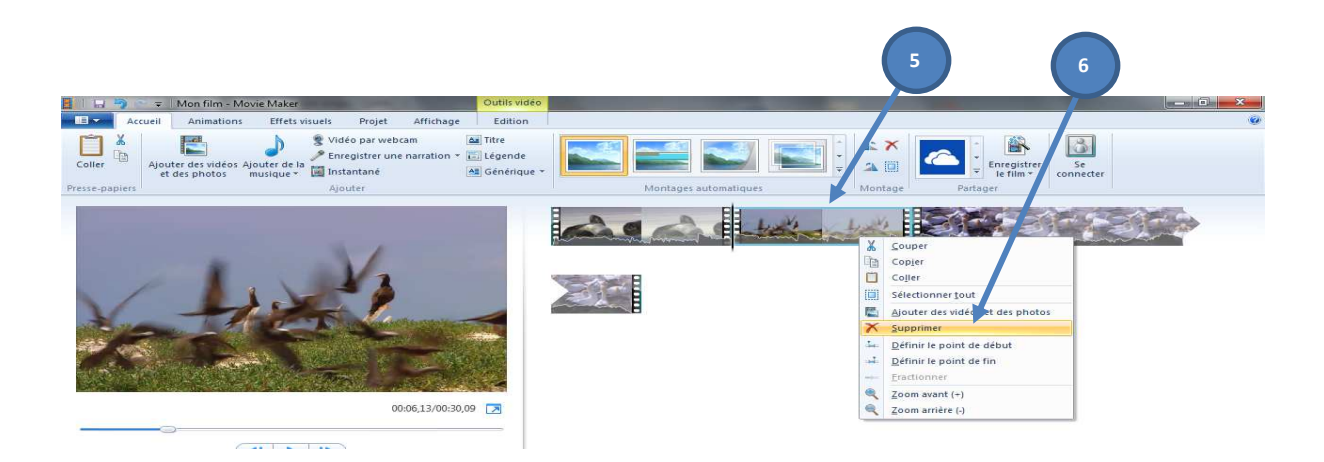

Vous pouvez alors lancer la lecture de la vidéo pour voir si les coupes sont ajustées de sorte à rendre un réel effet de disparition. Dans le cas où des ajustements seraient à réaliser, reprenez le fractionnement par petits bouts à la fin de la première séquence et au début de la 2<sup>ème</sup> séquence.

Une fois votre montage calé, il faut transformer ce projet en vidéo. Pour cela, suivez la procédure ci-

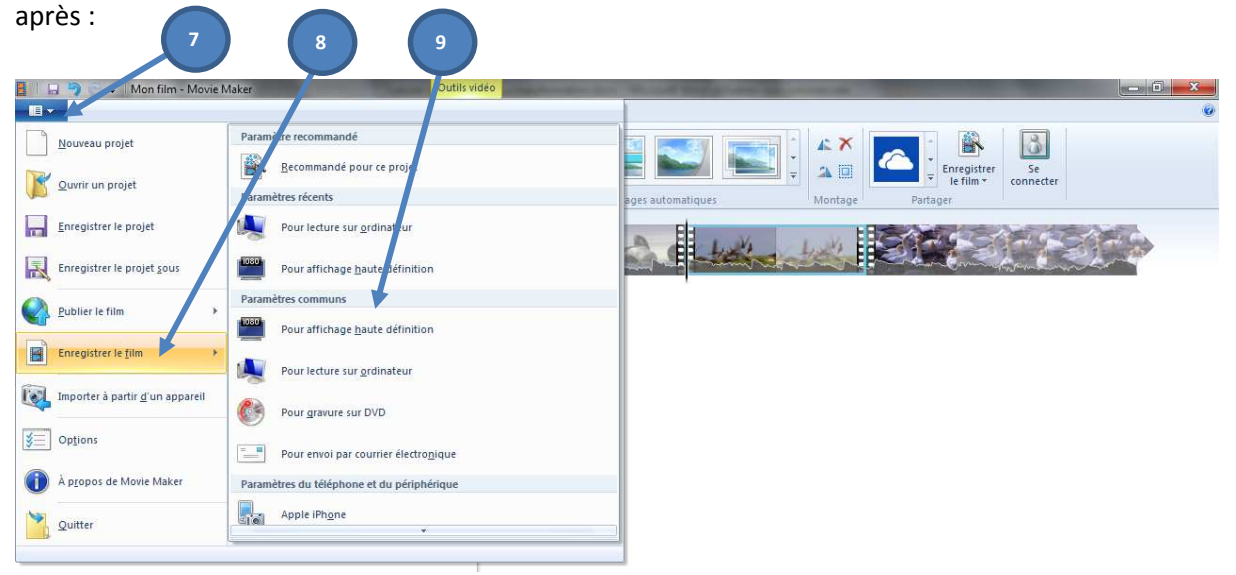

N.B. : Cette transformation simple peut prendre différentes formes suivant le nombre de participants et leurs âges :

- On peut avoir une disparition et une réapparition de l'acteur disparaissant en réalisant 2 coupures,
- On peut faire disparaitre plusieurs personnes dans un groupe avec une réaction des personnes restantes (ces dernières devront alors rester immobiles et de nouveau bouger et/ou parler en même temps que le magicien),
- On peut faire disparaitre plusieurs personnes les unes à la suite des autres,
- Etc…..

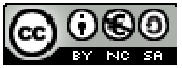

**Réseau Cyber-base Lacq-Orthez**